## **Starting, Stopping & Restarting the NVD Connector**

Installing the NVD connector sets it up as a Microsoft Windows service; however, by default, the Microsoft Windows service will not be started. In order to start, stop, or restart the service, certain steps must be taken. GS: These steps were copied from the Exploit Database connector guide because Mounika had updates to make from the pdf guide. Are these steps still correct for NVD?

## **To start, stop, or restart the NVD connector:**

- 1. Go to **Start** > **Control Panel** > **System and Security** > **Administrative Tools**.
- 2. Click **Services**.
- 3. Right-click **RiskVision NVD Connector**, and select either **Start**, **Stop**, or **Restart**. GS: Can I get a screenshot with the NVD Connector in it (preferably a similar size to this one)?

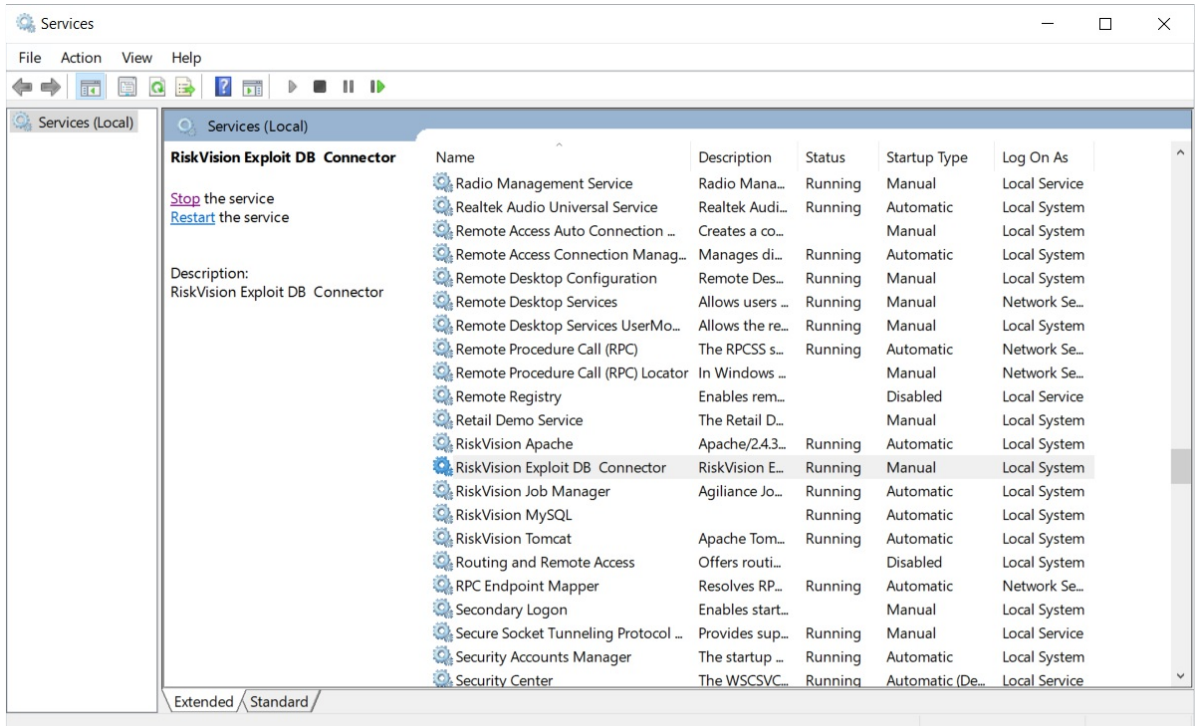

The RiskVision Exploit DB Connector in Services.